# Oracle Financial Services Discount Methods

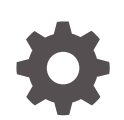

Release 22.12.01 F71713-01 January 2023

**ORACLE** 

Oracle Financial Services Discount Methods, Release 22.12.01

F71713-01

Copyright © 2023, Oracle and/or its affiliates.

This software and related documentation are provided under a license agreement containing restrictions on use and disclosure and are protected by intellectual property laws. Except as expressly permitted in your license agreement or allowed by law, you may not use, copy, reproduce, translate, broadcast, modify, license, transmit, distribute, exhibit, perform, publish, or display any part, in any form, or by any means. Reverse engineering, disassembly, or decompilation of this software, unless required by law for interoperability, is prohibited.

The information contained herein is subject to change without notice and is not warranted to be error-free. If you find any errors, please report them to us in writing.

If this is software, software documentation, data (as defined in the Federal Acquisition Regulation), or related documentation that is delivered to the U.S. Government or anyone licensing it on behalf of the U.S. Government, then the following notice is applicable:

U.S. GOVERNMENT END USERS: Oracle programs (including any operating system, integrated software, any programs embedded, installed, or activated on delivered hardware, and modifications of such programs) and Oracle computer documentation or other Oracle data delivered to or accessed by U.S. Government end users are "commercial computer software," "commercial computer software documentation," or "limited rights data" pursuant to the applicable Federal Acquisition Regulation and agency-specific supplemental regulations. As such, the use, reproduction, duplication, release, display, disclosure, modification, preparation of derivative works, and/or adaptation of i) Oracle programs (including any operating system, integrated software, any programs embedded, installed, or activated on delivered hardware, and modifications of such programs), ii) Oracle computer documentation and/or iii) other Oracle data, is subject to the rights and limitations specified in the license contained in the applicable contract. The terms governing the U.S. Government's use of Oracle cloud services are defined by the applicable contract for such services. No other rights are granted to the U.S. Government.

This software or hardware is developed for general use in a variety of information management applications. It is not developed or intended for use in any inherently dangerous applications, including applications that may create a risk of personal injury. If you use this software or hardware in dangerous applications, then you shall be responsible to take all appropriate fail-safe, backup, redundancy, and other measures to ensure its safe use. Oracle Corporation and its affiliates disclaim any liability for any damages caused by use of this software or hardware in dangerous applications.

Oracle®, Java, and MySQL are registered trademarks of Oracle and/or its affiliates. Other names may be trademarks of their respective owners.

Intel and Intel Inside are trademarks or registered trademarks of Intel Corporation. All SPARC trademarks are used under license and are trademarks or registered trademarks of SPARC International, Inc. AMD, Epyc, and the AMD logo are trademarks or registered trademarks of Advanced Micro Devices. UNIX is a registered trademark of The Open Group.

This software or hardware and documentation may provide access to or information about content, products, and services from third parties. Oracle Corporation and its affiliates are not responsible for and expressly disclaim all warranties of any kind with respect to third-party content, products, and services unless otherwise set forth in an applicable agreement between you and Oracle. Oracle Corporation and its affiliates will not be responsible for any loss, costs, or damages incurred due to your access to or use of third-party content, products, or services, except as set forth in an applicable agreement between you and Oracle.

# **Contents**

## 1 [Get Help](#page-3-0)

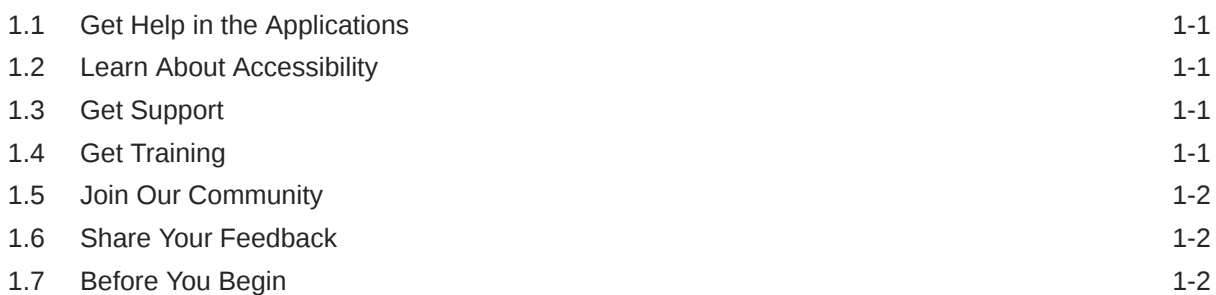

## 2 [Discount Methods](#page-5-0)

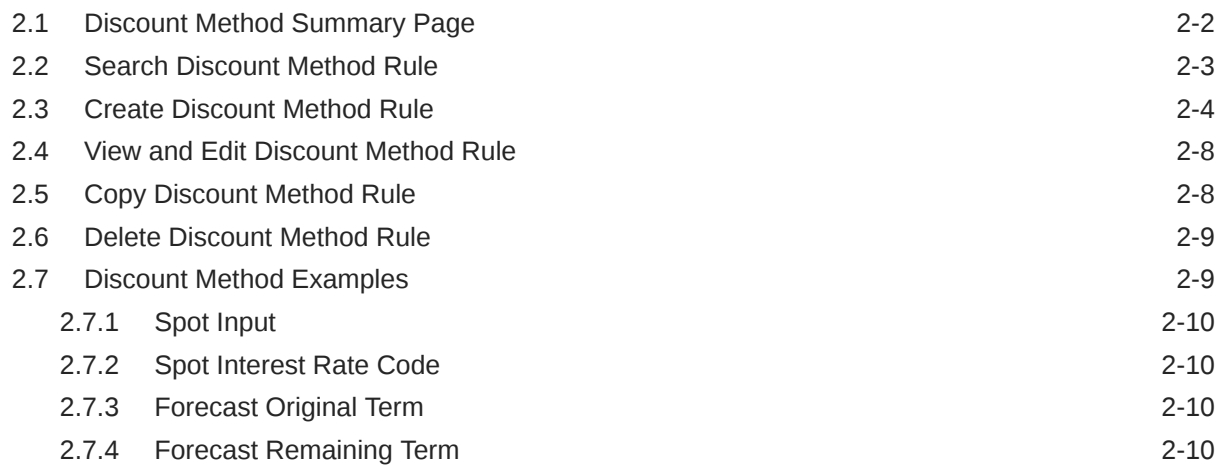

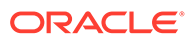

# <span id="page-3-0"></span>1 Get Help

#### **Topics:**

- **Get Help in the Applications**
- **Learn About Accessibility**
- **Get Support**
- Get Training
- [Join Our Community](#page-4-0)
- **[Share Your Feedback](#page-4-0)**
- **[Before You Begin](#page-4-0)**

# 1.1 Get Help in the Applications

Use Help icons to access help in the application.

Note that not all pages have Help icons. You can also access the [Oracle Help Center](https://docs.oracle.com/en/industries/financial-services/ofs-analytical-applications/index.html) to find guides and videos.

#### **Additional Resources**

- Community: Use [Oracle Cloud Customer Connect](https://cloudcustomerconnect.oracle.com/pages/home) to get information from experts at Oracle, the Partner Community, and other users.
- Training: Take courses on Oracle Cloud from [Oracle University.](http://education.oracle.com/pls/web_prod-plq-dad/db_pages.getpage?page_id=906)

# 1.2 Learn About Accessibility

For information about Oracle's commitment to accessibility, visit the [Oracle Accessibility](https://www.oracle.com/corporate/accessibility/) [Program](https://www.oracle.com/corporate/accessibility/). Videos included in this guide are provided as a media alternative for text-based topics also available in this guide.

# 1.3 Get Support

You can get support at [My Oracle Support.](https://support.oracle.com/portal/)

For accessible support, visit Oracle Accessibility Learning and Support.

# 1.4 Get Training

Increase your knowledge of Oracle Cloud by taking courses at [Oracle University](https://www.oracle.com/education/).

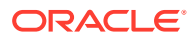

# <span id="page-4-0"></span>1.5 Join Our Community

Use [Cloud Customer Connect](https://cloudcustomerconnect.oracle.com/pages/home) to get information from industry experts at Oracle and in the Partner Community. You can join forums to connect with other customers, post questions, and watch events.

# 1.6 Share Your Feedback

We welcome your feedback about Oracle Applications User Assistance. If you need clarification, find an error, or just want to tell us what you found helpful, we did like to hear from you.

You can email your feedback to [My Oracle Support](https://support.oracle.com/).

Thanks for helping us improve our User Assistance!

# 1.7 Before You Begin

Refer to following Documents:

- [See What's New](https://www.oracle.com/webfolder/technetwork/tutorials/tutorial/readiness/offering.html?offering=mrf-21)
- [Get started with Cash Flow Engine Cloud Service](https://docs.oracle.com/cd/F58351_01/PDF/OFS_CFECS_Getting_Started_Guide.pdf)

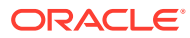

# <span id="page-5-0"></span>2 Discount Methods

This module describes the procedure for working with and managing Discount Method Rules. Discount Method Rules allow users to define the method for discounting projected Cash Flows for market value and duration calculation purposes. For each combination of product and currency, you can choose one of the following discount methods:

- Spot Input
- Spot Interest Rate Code
- Forecast (Original Term)
- Forecast (Remaining Term)

The following table describes the methods and rate choices:

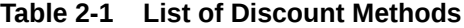

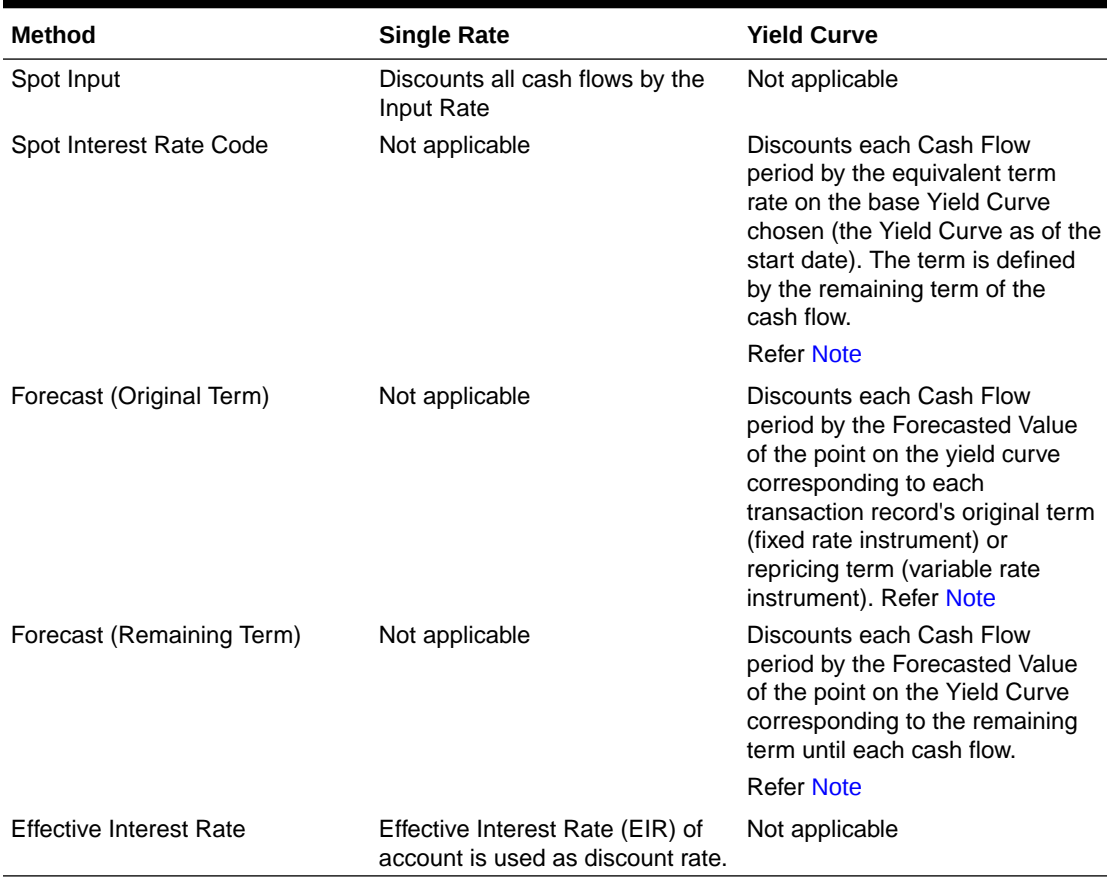

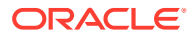

#### <span id="page-6-0"></span>**Note:**

In the case of Spot Interest Rate Code, if term point is not available, engine will use linear interpolation to determine the interest rate to discount cashflows.

When Discounting method of Forecast (Original Term) and Forecast (Remaining Term) is used, if term point is not available, engine will use Interpolation method defined for Interest rate code within Forecast Rate Rule. If Interpolation method defined in Forecast rate rule is Linear, engine will use Linear Interpolation. If Interpolation Method is cubic, engine will use Cubic Interpolation to determine interest rate to discount Cash Flows.

#### **Topics:**

- Discount Method Summary Page
- **Search Discount Method Rule**
- Create Discount Method Rule
- View and Edit Discount Method Rule
- Copy Discount Method Rule
- Delete Discount Method Rule

# 2.1 Discount Method Summary Page

This page is the gateway to all Discount Method Rules and related functionality. You can navigate to other pages relating to Discount Method Rules from this point. The Discount Method Summary Page displays the following columns.

| <b>Columns</b>     | <b>Description</b>                                                           |
|--------------------|------------------------------------------------------------------------------|
| Code               | Displays the Code of Discount Method Rule.                                   |
| Name               | Displays the Discount Method Rule's short<br>name.                           |
| Dimension          | Displays the Dimension used to define<br>Discount Method Rule.               |
| Hierarchy          | Displays the Hierarchy used to define Discount<br>Method Rule.               |
| Folder             | Displays the Folder name where the Discount<br>Method rule is saved.         |
| Last Modified By   | Displays the Name of the user who last<br>modified the Discount Method Rule. |
| Last Modified Date | Displays the Date and Time when Discount<br>Method was modified last.        |
| Access Type        | Displays the access type of rule. It can be<br>Read-Only or Read/Write.      |

**Table 2-2 Discount Method Rule summary– Fields and Descriptions**

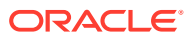

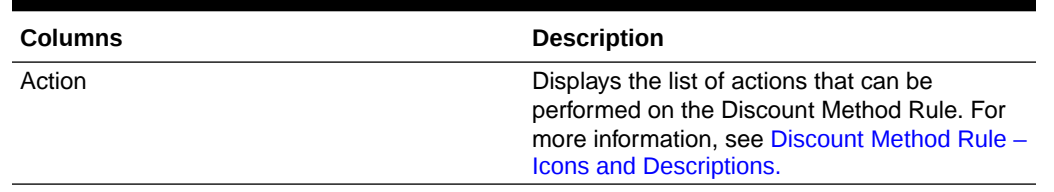

<span id="page-7-0"></span>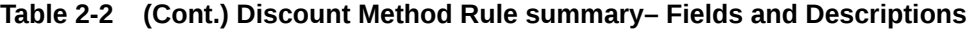

#### **Figure 2-1 Discount Method Rule Summary Page**

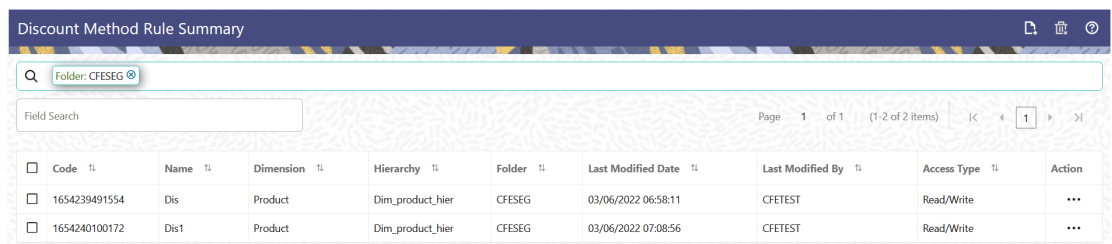

The Action column on the Discount Method Rule Summary Page offers several actions that allow you to perform different functions. The following actions are available for the Discount Method Rules.

| Fields           | <b>Description</b>                                                                                                    |
|------------------|----------------------------------------------------------------------------------------------------|
| Add              | Click Add icon at the top right of the Summary<br>Page to build a new Discount Method Rule.                                                                                                    |
| Multiple Delete  | Select one or more rules in the table and then click<br>the (-) icon at the top right of the summary page to<br>delete more than one rule at the same time.                                                                                                    |
| View/Fdit        | Click on the <b>Action</b> icon against the Discount<br>Method Rule Name and select View/Edit to view or<br>edit the contents of a Discount Method Rule in<br>read/write format. Depending on user privileges<br>the rule will open in either View or Edit mode. |
| Save As          | Click on the Action icon against the Discount<br>Method Rule Name and select Save As to create a<br>copy of an existing Discount Method Rule.                                                                                                    |
| Delete           | Click on the <b>Action</b> icon against the Discount<br>Method Rule Name and select Delete to delete an<br>existing Discount Method Rule.                                                                                                    |
| Dependency Check | Click on the Action icon against the Discount<br>Method Rule Name and select Dependency Check<br>to generate a report on all rules that utilize your<br>selected Discount Method Rule.                                                                           |

**Table 2-3 Discount Method rule – Icons and Descriptions**

# 2.2 Search Discount Method Rule

Search for a Discount Method Rule to perform any of the following tasks:

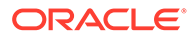

- <span id="page-8-0"></span>**View**
- Edit
- Copy
- Delete
- **Refresh**

#### **Prerequisites**

Predefined Discount Method rule

#### **Procedure**

To search for a new Discount Method Rule, follow these steps:

- **1.** Navigate to the **Discount Method Rule Summary** Page.
- **2.** Enter the **Code, Name, Description, Dimension, Hierarchy**, and **Folder** of the Discount Method rule and click Search .
- **3.** Only Discount Method Rules that match the search criteria are displayed.

# 2.3 Create Discount Method Rule

You create a Discount Methods rule to assign Discounting Methods to your products. To create a Discount Method Rule, follow these steps:

- **1.** Navigate to the **Discount Methods Rule** Summary Page.
- **2.** Click **Add**. The **Discount Method Rule** Page is displayed.

#### **Figure 2-2 Discount Method Rule**

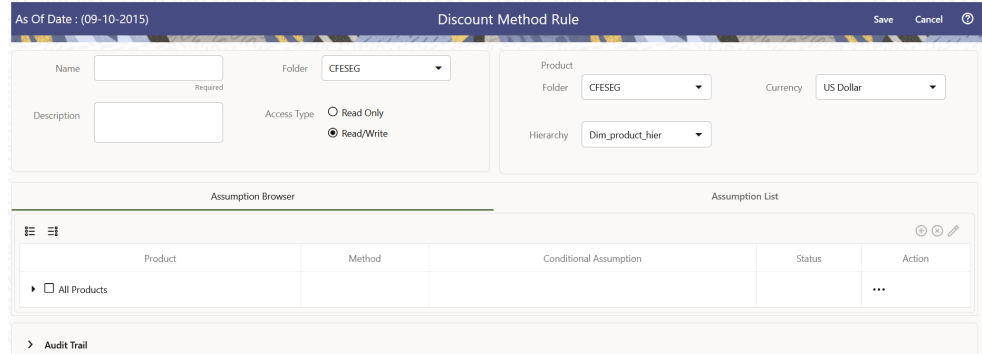

**3.** Enter the following details:

**Table 2-4 Discount Method Details**

| <b>Fields</b> | <b>Description</b>                                                               |
|---------------|----------------------------------------------------------------------------------|
| Name          | Enter the name of the Discount Method<br>Rate Rule.                              |
| Description   | Enter the description of the Discount Method<br>Rule. This is an optional field. |

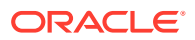

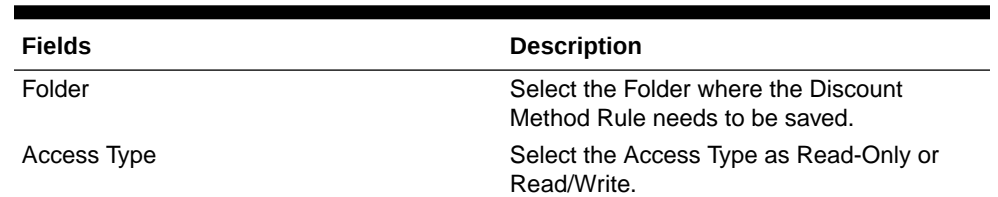

#### **Table 2-4 (Cont.) Discount Method Details**

**4.** Select a **Product Hierarchy**. You can define methodologies at any level of the hierarchical product dimension. The hierarchical relationship between the nodes allows inheritance of methodologies from Parent Nodes to Child Nodes. Enter the following details for **Product Hierarchy** selection:

#### **Table 2-5 Product Hierarchy Details section**

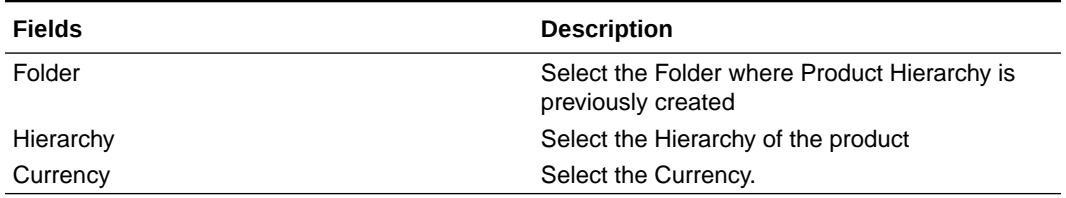

**5.** Navigate to **Assumption Browser** Section to define the Discount Method for your product-currency combination.

#### **Note:**

Node Level Assumptions allow you to define assumptions at any level of the Product dimension Hierarchy. The Product dimension supports a hierarchical representation of your chart of accounts, so you can take advantage of the parent-child relationships defined for the various nodes of your product hierarchies while defining rules. Children of parent nodes on a hierarchy automatically inherit the assumptions defined for the parent nodes. However, assumptions directly defined for a child take precedence over those at the parent level.

- Select the product(s) and the currency for which you want to define a discount method(s).
- Select the **Add** icon to launch the **Discount Method Details** Window..

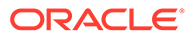

#### **Note:**

Using the Default Currency to setup assumptions can save data input time. At Run Time, the calculation engine uses assumptions explicitly defined for a Product Currency combination. If assumptions are not defined for a currency, the engine uses the assumptions defined for the product and the default currency. If the assumptions are the same across some or all currencies for a specific product, you can input assumptions for the Default Currency. Be careful using this option on screens where an Interest Rate Code is a required input. In most cases, you will want to use a currency specific discount curve for discounting instruments within each specific Base Currency. The Default Currency option, if used will apply a selected Interest Rate Code across all currencies.

#### **6.** Navigate to **Discount Method** Section.

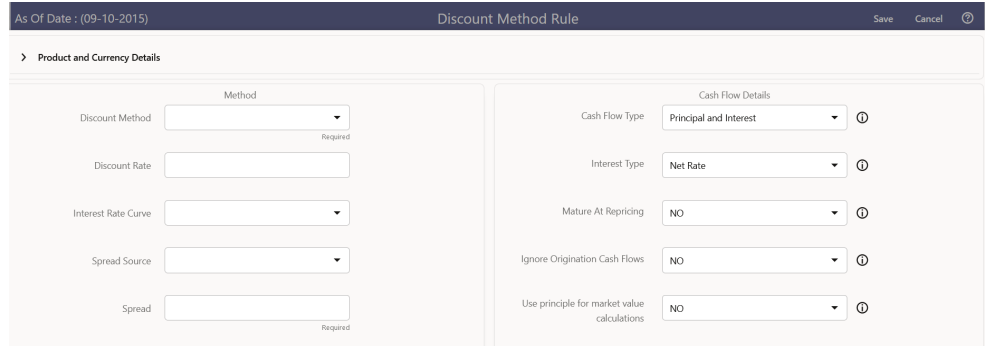

#### **Figure 2-3 Discount Method Section**

**7.** Enter the following details:

#### **Table 2-6 Discount Method Section**

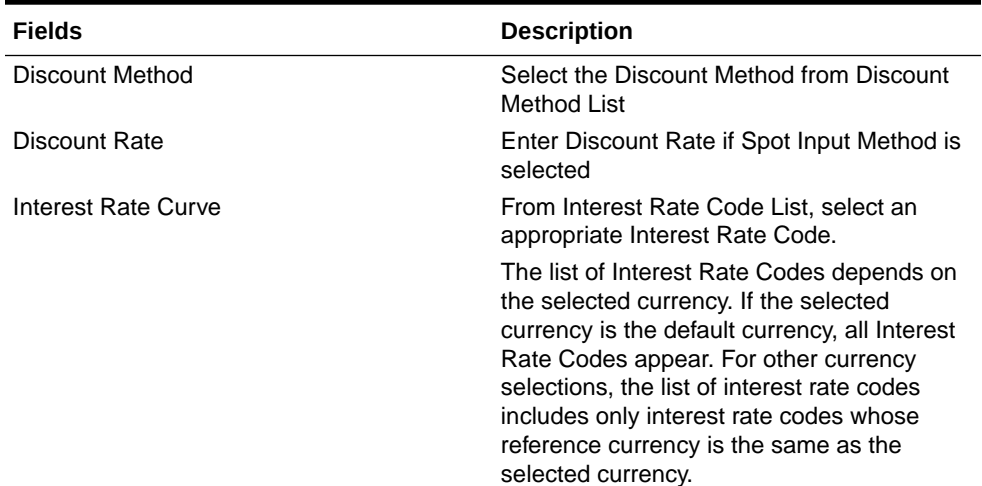

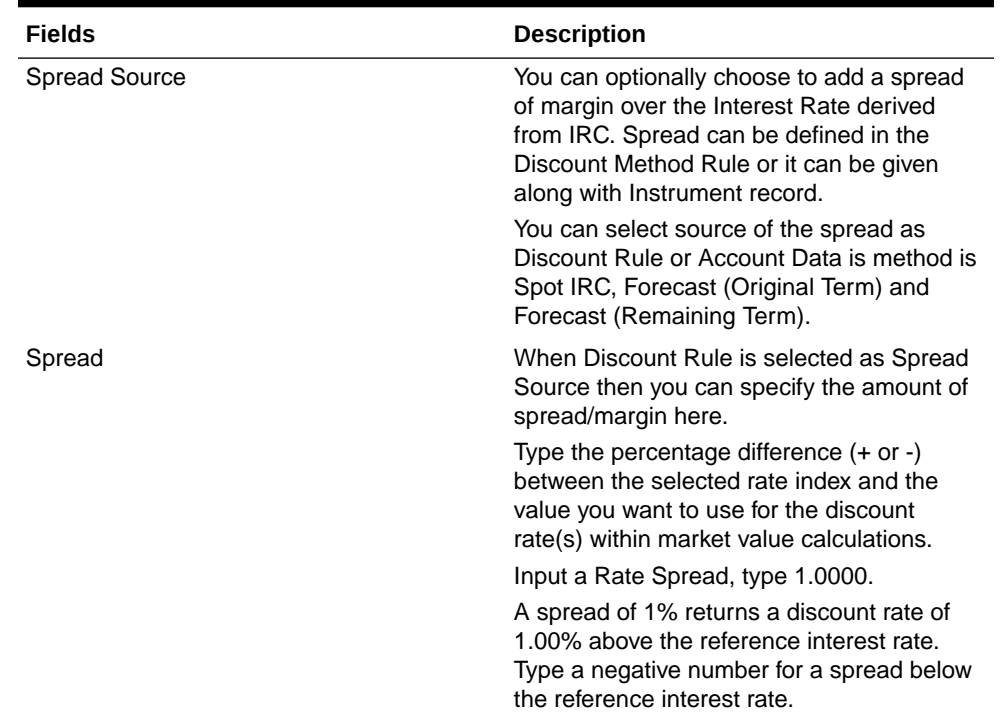

#### **Table 2-6 (Cont.) Discount Method Section**

- **8.** Navigate to **Cash Flow Details** section. The **Cash Flow Definition Details** Section is used in unique instances to specify the portion of the Cash Flow that is used to calculate a Market Value.
- **9.** Enter the following details:

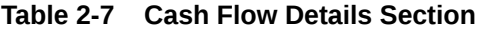

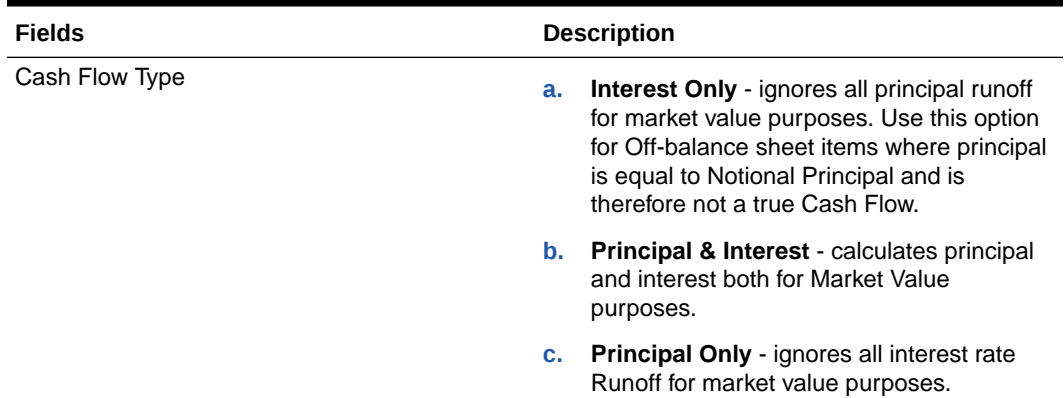

| <b>Fields</b>                                                                  | <b>Description</b>                                                                                                    |
|--------------------------------------------------------------------------------|----------------------------------------------------------------------------------------------------|
| Interest Type                                                                  | The Cash Flow Interest Type determines which<br>interest component is included in the cash flow<br>definition. The Cash Flow Interest Type can be<br>one of three values:                                                                                                    |
|                                                                                | <b>Net Rate</b><br>٠                                                                                                    |
|                                                                                | Gross Rate<br>For typical processing, you will use the Net Rate<br>for the interest component of the cash flow.<br>Special processing objectives, such as valuation<br>of the funding center, may require you to use the<br>other cash flow interest types.                                                                   |
| Mature at Repricing                                                            | Calculates a market value and YTM for a given<br>transaction up to the repricing date. For market<br>value and YTM purposes the transaction is<br>assumed to mature on the repricing date.<br>Duration is always calculated to the next reprice<br>date, not to maturity, regardless of the mature at<br>repricing selection. |
| Ignore Origination Cash Flows for Forward-<br><b>Starting Instruments</b>      | This feature allows the cash flow engine to<br>ignore the origination Principal Cash Flows of<br>any forward-starting instrument. The<br>corresponding market value, duration, convexity<br>and yield calculations will not reflect the<br>Origination Amount. Origination principal Cash<br>Flow will still be reported.     |
| Use Principal in Market Value Calculations (Off-<br><b>Balance Sheet Only)</b> | This feature allows the Cash Flow Engine to<br>consider principal in the calculation of market<br>value, duration, convexity and yield calculations,<br>even if principal is not actually exchanged.                                                                                                    |

<span id="page-12-0"></span>**Table 2-7 (Cont.) Cash Flow Details Section**

#### **10.** Click **Apply**.

# 2.4 View and Edit Discount Method Rule

You can view existing Discount Method Rule, and you can edit existing Discount Method Rules, provided you have read/write privileges.

To view and edit a Discount Method Rule, follow these steps:

- Navigate to the **Assumption** and select **Discount Method**.
- Search for a Rule. For further information, see the Searching for Rules section.
- Click on the **Action** icon against the Discount Method Rule Name and select **View/Edit** to open the rule you want to update.
- Update the rule details.
- Click **Apply** or **Save**, depending on the rule type.

# 2.5 Copy Discount Method Rule

You can copy Discount Method Rules to avoid having to enter data multiple times. This saves time and effort and also reduces mistakes.

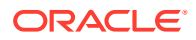

<span id="page-13-0"></span>To copy a Discount Method Rule, follow these steps:

- **1.** Navigate to the **Assumption** and select **Discount Method**.
- **2.** Search for a Rule. For more information, see the Searching for Rules section.
- **3.** Click on the **Action** icon against the Discount Method Rule Name and select **Save As** to duplicate the rule.
- **4.** Select a folder where you want to save the rule copy.
- **5.** Enter a unique name for the new rule.
- **6.** (Optional) Enter a brief description of the rule.
- **7.** Select the access type.
- **8.** Click the **Save** button.

# 2.6 Delete Discount Method Rule

You can delete Discount Method Rules that are no longer required.

#### **Note:**

A Discount Method Rule cannot be retrieved after deletion

Restrictions on deleting Discount Method Rules are:

- You cannot delete Discount Method Rules if you have only Read privileges. Only users with read/write privileges and pattern owners can delete Discount Method Rules.
- You cannot delete a Discount Method Rule that has a dependency.

To delete a Discount Method Rule, follow these steps:

- **1.** Navigate to the **Assumption** and select **Discount Method**.
- **2.** Search for a Rule. For more information, see the Searching for Rules section.
- **3.** Click on the **Action** icon against the Discount Method Rule Name and select **Delete**.

# 2.7 Discount Method Examples

The following examples assume the Interest Rate has a format of zero-coupon yield with annual compounding. The instrument used in each example is an annual-pay, 2-year instrument originated on the As\_of\_Date. See the Oracle Financial Services Cash Flow Engine Reference Guide for details on discount factor derivation used in Cash Flow Calculations.

- **[Spot Input](#page-14-0)**
- [Spot Interest Rate Code](#page-14-0)
- [Forecast Remaining Term](#page-14-0)

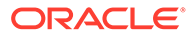

• Forecast Original Term

### <span id="page-14-0"></span>2.7.1 Spot Input

In the Spot Input Method, the discount factor does not vary with Forecast Rate interest rate scenarios. The discount factor calculations assume the input interest rate to reflect a format of zero coupon yield, annual compounding, and actual/actual accrual basis.

Spot Input Rate = 6.00%

The formula for the market value of the account, for any rate scenario, is:

Market Value = Cash Flow1/  $(1 + 0.06) +$  Cash Flow 2 /  $((1 + 0.06)^2)$ 

Cash Flow1 is the cash flow at the end of year 1. Cash Flow2 is the Cash Flow at the end of year 2.

### 2.7.2 Spot Interest Rate Code

(Required) <Enter a short description here.>

In the Spot Interest Rate Code Method, the discount factor depends on the term of the Cash Flow, but does not vary with interest rate scenario.

Interest Rate Code = Treasury Yield Curve

The formula for the Market Value of the account, for any rate scenario, is:

Market Value = Cash Flow1/  $(1 + 1$  Year Treasury) + Cash Flow2/  $((1 + 2 \text{ Year})$ Treasury)^2)

Cash Flow1 is the Cash Flow at the end of year 1. Cash Flow2 is the Cash Flow at the end of year 2. The values for 1 Year Treasury and 2 Year Treasury reflect the values from the Historical Interest Rate Data, beginning with the As\_of\_Date.

### 2.7.3 Forecast Original Term

The Forecast Original Term Method uses the forecasted Interest Rate Data to determine the discount factor.

Interest Rate Code = Treasury Yield Curve

The formula for the market value of the account is:

Market Value = Cash Flow1/  $(1+ 2$  Year Treasury Rate at the 1 year point in the forecast) + Cash Flow2/ ((1+ 2 Year Treasury Rate at the 2 year point in the forecast)^2)

Cash Flow1 is the Cash Flow at the end of year 1. Cash Flow2 is the cash flow at the end of year 2. Note that Cash Flow1 is discounted at the 2 year Treasury rate. The 2 Year rate is used with this method, because the Forecast Original Term method always uses the term equivalent to the original term of the instrument.

### 2.7.4 Forecast Remaining Term

The Forecast Remaining Term Method uses forecasted Interest Rate Data to determine the discount factor.

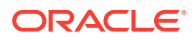

Interest Rate Code = Treasury Yield Curve

The formula for the market value of this account is:

Market Value = Cash Flow1/ (1+ 1Year Treasury Rate at the 1 year point in the forecast) + Cash Flow2/ ( $(1+ 2$  Year Treasury Rate at the 2 year point in the forecast) $^2$ )

Cash Flow1 is the Cash Flow at the end of year 1. Cash Flow2 is the cash flow at the end of year 2. The values for 1 Year Treasury and 2 Year Treasury reflect the scenario specific values from the forecast rates - interest rate data. Cash Flow1 is discounted at the 1 year Treasury rate, from the 1 year point of the forecast and Cash Flow2 is discounted at the 2 year Treasury rate, from the 2 year point of the forecast.

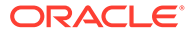